# Programming GTK in Free Pascal

Florian Klämpfl and Michaël Van Canneyt

September 2000

# 1 Introduction

In this second article on programming the GTK toolkit, a more advanced use of the GTK library is presented. Techniques to create a new GTK widget are discussed by creating two custom widgets.

The first widget is realized by combining existing GTK widgets to create a new widget, a GTKFileEdit component, modeled after the TFileEdit component found in the RXLib library for Delphi.

When constructing the second widget, the focus will be on how a widget should draw itself in GTK.

# 2 Preliminaries

Whatever the method used when creating new GTK widgets, it is necessary to split the functionality of the widget in 2 parts. The first part is the functionality that is common to all instances of the new widget. This part is by far the most important one, and is implemented in the 'class record'. This record will be initialized with a class initialization function. It will also contain pointers to callbacks to draw a particular instance or callbacks to react on user events.

The second part concerns the particular instance of the widget that is created, it contains the data that determines the state of an instance after it is created, it is the actual object created by the user. This part of the widget is implemented in the 'Object record'. For this record also there is a initalization function.

When the two records have been defined, some standard methods must be implemented in order to integrate the new widget in the GTK library. Implementing some methods for the user to manipulate the properties of the new widget finishes the creation of a new widget.

Since GTK is implemented in C, the programmer must obey some rules in order to preserve the object-oriented aspect of the GTK library. More precisely, when defining the class and object records, care must be taken to specify the parent object or class as the first element in the newly created structure. This will allow typecasting of the widget to its parent objects.

Taking a look at the TGtkContainer widget, we see that the declaration of the object record starts with the declaration of its parent widget TGtkWidget:

```
TGtk Container = record
  widget : TGtkWidget;
  focus_child : PGtkWidget;
  flag0: long int;resize_widgets : PGSList;
end ;
```
The same is true for the TGtkContainerClass record:

```
TGtk Container Class = record
  parent_class: TGtkWidgetClass;
  n child args : guint;
  // \dotsend ;
```
For both the components that will be made, such records will be made.

# 3 A filename edit component

The TGTKFileEdit component presented here is composed out of three other components; first of all a single line edit control, in which the user can type a filename if he wishes. The second is a button. The button is always placed on the right edge of the edit control, and has the same height. The third component is an image component, which is used to display an image on the button<sup>1</sup>

Since the edit and button component must be kept together, we use a TGtkHBox as the 'Parent' component, and this component will be used to keep the edit and button control. There is no need to consider the image component, since it will be placed inside the button.

Having decided that, the structure of the record for the instance of the component is more or less determined:

```
Type
```

```
P Gtk File Edit = \hat{T} T Gtk File Edit;
T G t k F i le E dit = RecordBox : TGtkHBox ;
  Edit : PGtkEntry;
  Button : PGtkButton;
  Image : PGtkPixmap ;
  Dialog : PGtkFileSelection;
end ;
```
The first field of the record contains the parent record, as required by the OOP structure of GTK. The other fields are used to contain references to the other controls used. The Dialog field will be filled with the reference to the file selection dialog which is created when the user clicks the button, at all other times it will contain a nil pointer. Remark that the first field is a record, and all other fields are pointers.

Since the fields of the record are 'Public' the user can access the button and edit components, and set or read their properties, and set additional signals. (e.g. a 'change' signal for the edit component)

The class record for the TGTKFileEdit component should contain as a first field the parent class record, in this case TgtkHBoxClass. Furthermore in the class record the default bitmap that will be displayed on the button will be stored. For this two fields are needed; one to keep the bitmap (DefaultPixmap, and another one to keep a bitmask that is used to determine the transparant pixels in the bitmap (DefaultBitMap):

```
P G t k File Edit Class = \hat{C} T G t k File Edit Class;
T G t k F i le Edit Class = RecordParent_Class : TgtkHBoxClass;
  DefaultPixmap : PGdkPixmap;
```
<sup>&</sup>lt;sup>1</sup>In GTK a button does not necessarily contains a caption, it is an empty placeholder, which can be filled with whatever you want, in this case an image. To have the button display a caption, a label is placed in it.

```
DefaultBitMap : PGdkBitmap;
end ;
```
As usual, a pointer type is defined which points to the record. The fields of the class record will be filled in by the initialization code for our component, as will be shown below.

A new widget must be registered with GTK by calling the gtk type unique function. This function returns a unique identifier that can be used to refer to your new widget. This value must be accessible when creating new instances.

Usually, this is done by registering the component with the GTK library inside a function which returns this unique ID to the user: The GtkFileEdit get type function. When this function is called for the first time, it will register the new class with GTK, which will in turn supply a unique ID for the new component. This ID is returned and also stored, and will be returned the next times when the GTKFileEdit get type function is called.

The GTKFileEdit\_get\_type function looks like this  $gtk$  type $\$ \_unique:

Function GtkFileEdit\_get\_type : Guint; cdecl;

### Const

```
Gtk File Editlnfo: TGtkTypeInfo =
 (type_name : 'GtkFileEdit';
   object_size : SizeOf(TGtkFileEdit);
   class_size : SizeOf (TGtkFileEditClass);
   class_init_func : TGtkClassInitFunc (@GtkFileEditClassInit);
   object_init_func : TGtkObjectInitFunc(@GtkFileEditInit);
  reserved_1 : Nil;reserved_2 : Nil:base_class_init_func : Nil
 ) ;
```
#### b egin

```
if (Gtk File Edit Type = 0) then
  GtkFileEditType:=gtk_type_unique(gtk_hbox_get_type,@GtkFileEditInfo);
Result := GtkFileEditType;
```
end ;

Registering the new widget is done by passing a TGtkTypeInfo record to gtk type unique, where the fields of this record are filled with the following information:

type name Contains the name of the type that must be registered.

- object size The size of the object record. GTK itself will allocate the memory when an new instance of the object is created, so it must know the size of the object.
- class size The size of the class object. Only one instance of this record will be created (by GTK)
- class init func The address of a function that will initialize the class record. This function accepts as a single arument a pointer to the class record to be initialized. This function will normally be called only once.
- object init func The address of a function that will initialize an instance of the object. The function must accept as a single argument a pointer to an instance of the object. This instance will be created by GTK. This function is called for each instance of the object.

The other three fields of the record are unfortunately not documented, so they are left blank.

Along with the TGtkTypeInfo record, the type the type of the parent class (acquired with its own gtk\_hbox\_get\_type function) is passed to the gtk\_type\_unique function.

If a class init func was specified when registering the new type, then GTK will call this method; it should initialize any class-specific data in the class record. In the case of the GTKFileEdit, the bitmap which is used to fill the button is loaded:

Procedure GtkFileEditClassInit (CObj : PGtkFileEditClass); cdecl;

#### b egin

```
With Cobj<sup>^</sup> do
  DefaultPixMap := gdk_pixmap_create_from_xpm (Nil, @DefaultBitmap,
                                                      Nil, 'file open.xpm' );
```
end ;

The gdk pixmap create from xpm does 2 things: It loads a bitmap from the fileopen.xpm file and returns a PGdkPixmap pointer. At the same time it returns a pointer to a bitmask which designates the transparant regions of the bitmap.

The result of this function is stored in the class record, so the bitmap is available when a new instance of the class is created.

The GtkFileEditClassInit and GtkFileEdit\_get\_type functions are not called automatically by GTK. There are basically 2 solutions to do this as described below.

The first one is specific to Free Pascal: the GtkFileEdit get type can be called from the unit initialization code; This means that the objects are registered with GTK, even if they're not used. It also means that the GTK library must be initialized first, and hence should also be initialized in the initialization code of some unit.

The second method is the method used in C: The function to create a new instance of the TGTKFileEdit class, GTKFileEdit\_new, calls the get\_type function to register the class if needed, as follows:

Function GtkFileEdit\_new : PGtkWidget; cdecl;

### b egin

```
Result:=gtk_type_new (GtkFlleEdit_get_type)
end ;
```
When the first instance of the GTKFileEdit widget is created, the call to GtkFileEdit\_get\_type will register the widget class first. Subsequent calls to create a new instance will just use the stored value of the ID that identifies the GTKFileEdit class.

To be able to create an instance of the GTKFileEdit class, one more procedure must be implemented, as can be seen from the class registration code: GtkFileEditInit. This procedure will initialize (i.e. create) a new instance of the class; it should do whatever is necessary so the instance is ready for use.

In the case of the GTKFileEdit class, this simply means that all widgets of which the class is composed, must be created and placed to gether. This is shown in the following code:

Procedure GtkFileEditInit (Obj : PGtkFileEdit); cdecl;

```
Var
  PClass : PGtkFileEditClass;
b egin
  PClass := PGtkFileEditClass (PGtkObject (Obj) ^. klass);
  With Obj<sup>^</sup> do
     b egin
```

```
Edit := P gtkEntry (gtk_entry_new);
    Button := PgtkButton (gtk_button_new);
    Image := PgtkPixMap(gtk_pixmap_new(PClass^.DefaultPixmap,
                                          PClass ^. DefaultBitmap ) );
    gtk_container_add (PGtkContainer (Button), PGtkWidget (Image));
    gtk_box_pack_start(PgtkBox(Obj),PGtkWidget(Edit),True,True,0);
    gtk_box_pack_start(PgtkBox(Obj),PGtkWidget(Button),False,True,0);
    gtk_signal_connect (PgtkObject (Button), 'clicked',
                        TGtkSignalFunc ( @ GtkFile Edit Button Click ), Obj );
    end ;
  gtk_widget_show_all(PGtkWidget(Obj));
end ;
```
The code is self explanatory; the sub-widgets are created, and a reference to them is stored in the fields of our instance record. Note that the ancestor (a gtkHbox) is not initialized, this has been done already by the OOP mechanism of GTK.

After the objects are created, they are put together in the horizontal box, with the options chosen in such a way that the composed widget scales well if needed. The bitmap image is of course placed in the button.

Lastly, a signal handler is added to the button, so that when it is clicked, we can take appropriate action (i.e. show a dialog to select a file). Note that as the Data parameter for the signal, the reference to the GTKFileEdit instance is passed.

Now the class is ready to be created and shown. However, it doesn't do anything useful yet. The callback for the button click must still be used.

The callback for the button must create a file selection dialog, show it, and when it has been closed by a click on the 'OK' button, it should set the text of the edit widget to the name of the selected file.

In order to do this, some extra callbacks are needed, as can be seen in the following code:

Procedure GtkFileEditButtonClick (Obj : PGtkObject; Data : PgtkFileEdit); cdecl;

# Var

Dialog : PGtkFileSelection;

# b egin

```
Dialog := PGtkFileSelection(gtk_file-selection\_new('Please.sleepect.a.fitie'));Data \hat{ }. Dialog: = Dialog;
gtk_signal_connect (PGTKObject (Dialog ^.ok_button),'clicked',
                    TGTKSignalFunc ( @GtkStoreFileName ), data );
gtk_signal_connect_object (PGtkObject ((Dialog)^.ok_button),'clicked',
                            TGTKSIGNALFUNC ( @gtk_widget_destroy ), PgtkObject ( Dialog ) );
gtk_signal_connect_object (PGtkObject ((Dialog)^.cancel_button),'clicked',
                            TGTKSIGNALFUNC (@gtk_widget_destroy), PgtkObject(Dialog));
gtk_widget_show (PgtkWidget (dialog));
```
### end ;

The listing shows that an instance of the file selection dialog is created, and that its signals are set up so that when the user clicks the 'Cancel' button, the file selection dialog is simply destroyed, and when the 'OK' button is selected, first a callback is called in which the name of the selected file will be retrieved, and secondly the file selection dialog is destroyed. Two remarks concerning this code are in order:

- 1. The order in which the signals are connected to the 'clicked' event of the OK button is important, since they will be triggered in the order that they were connected.
- 2. A reference to the dialog is stored in the GTKFileEdit instance, and the reference to the GTKFileEdit is passed as the Data parameter of the signal.

Finally, when the 'OK' button of the file selection dialog is clicked, the following callback is executed to store the filename in the edit widget of the GTKFileEdit widget:

```
Procedure GtkStoreFileName (Button: PgtkButton;
                           TheRec : PGtkFileEdit); cdecl;
```
#### b egin

```
With TheRec<sup>^</sup> do
    b egin
    gtk_entry_set_text(Edit, gtk_file_selection_get_filename(Dialog));
    Dialog := Nil;end ;
end ;
```
The callback also removes the reference to the file selection dialog. This could also have been done by explicitly setting a 'destroy' signal handler for the dialog, but since the dialog is destroyed after the 'OK' button is clicked, it is done here.

Now the GTKFileEdit is ready for use. It is possible to add some utility functions to the class, for instance one to get or set set the filename:

```
Procedure GtkFileEdit_set_filename (Obj : PGtkFileEdit; FileName : String); cdecl;
```
### b egin

```
gtk_entry_set_text(Obj^.Edit, PChar(FileName));
end ;
```

```
Function GtkFileEdit_get_filename (Obj : PGtkFileEdit) : String; cdecl;
```
#### b egin

```
Result := StrPas ( g tk_{entry\_get\_text (Obj^c. Edit)});end ;
```
The widget can now be used like any other GTK widget:

### program ex1 ;

```
{~mmde} objfpc}
```
# uses

```
glib, gtk, fileedit;
```

```
procedure destroy (widget : pGtkWidget ; data: pgpointer ); cdecl;
b egin
```

```
gt k m a in -quit ();
end ;
```
### v a r

```
window ,
fileed,
box ,
Button : PgtkWidget;
```
### b egin

```
gtk_init (@argc, @argv);
window := gtk_window_new (GTK_WINDOW_TOPLEVEL);
fileed := gtkfileedit_new;gtk_container_set_border_width (GTK_CONTAINER(Window), 5);
box:=gtk_vbox_new(true,10);button := gtk_button_new_with_label('Quit');
```

```
gtk_box_pack_start(pgtkbox(box),PGtkWidget(fileed),False,False,0);
  gtk_box_pack_start(pgtkbox(box),pgtkWidget(button), True, False, 0);
  gtk_container_add (GTK_Container (window), box);
  gtk_signal_connect (PGTKOBJECT (window), 'destroy'
                       GTK_SIGNAL_FUNC ( @destroy ), NULL );
  gtk_signal_connect_object (PgtkObject (button), 'clicked'
                       GTK_SIGNAL_FUNC( @gtk_widget_destroy),
                       PGTKOBJECT( window ) ) ;
  gtk-widget-show-all (window);
  gtk-main ();
end .
```
The result will look something like figure ??

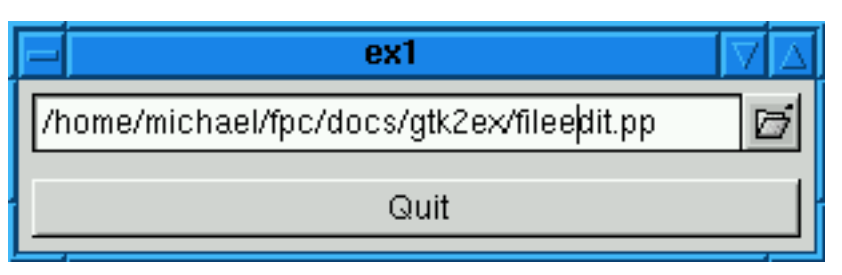

Figure 1: The GTKFileEdit in action

This widget is of course not finished, it can be enhanced in many ways: Some additional functionality would be to provide a filter for the dialog, or to set the directory initialiy displayed, provide a title for the dialog, set a different image on the button, verify that the selected file exists, and so on. these can be added in much the same way that the GTKFileEdit get filename and GTKFileEdit set filename were implemented.

The fact that the parts making up the widget, such as the button and the edit widgets, are available as fields in the instance record makes it possible for the user to set additional properties, provided by these widgets. One could imagine the user connecting to the 'changed' signal of the edit, to check whether or not the filename being typed exists, and enabling or disabling other widgets accordingly. The usage of the file selection dialog itself also makes this clear.

# 4 A LED digit widget

The second widget to be presented in this article is a widget displaying a LED digit; such as found in many CD-Player displays or digital clocks. This will demonstrate how to draw a widget on the screen.

A descendent which reacts to mouse clicks will also be created, which will demonstrate how to react to user events such as mouse clicks.

A digit consists out of 7 segments, which can be either lit or not lit (dimmed). For each of the 10 digits (0..9) the state of each of the segments must be specified. For this we introduce some types and constants:

```
Type
```

```
TLEDSegment = (IsTop, IsCenter, IsBottom,ls Left Top, ls Right Top,
                ls Left Bottom, Is Right Bottom);
TLedSegments = Array[Theorem 1] of boolean;
```

```
Figure 2: Corners of a digit<br>\frac{1}{1} - \frac{12}{1}3 - 14<br>5 - 16Const
   Digit Segments : Array [0..9] of TLED Segments =
        (
         ( true, false, true, true, true, true, true), \frac{1}{0}<br>( false, false, false, false, true, false, true), \frac{1}{1}<br>( true, true, true, false, true, true, false), \frac{1}{2}(false, false, false, false, true, false, true),
         ( true, true, true, false, true, true, false),
         ( true, true, true, false, true, false, true), \sqrt{3}( false, true, false, true, true, false, true), \frac{1}{4}( true, true, true, true, false, false, true), \sqrt{5}( true , true , true , true , false , true , true ), \frac{1}{6}<br>( true , false , false , false , true , false , true ), \frac{1}{7}( true , false , false , false , true , false , true ), \frac{7}{7}<br>( true , true , true , true , true , true ), \frac{7}{8}<br>( true , true , true , true , false , true ) \frac{7}{9}( true, true, true, true, true, true, true),
         ( true, true, true, true, true, false, true)
       ) ;
```
The meaning of each of these types and the constant is obvious.

Each segment is drawn between 2 points, located on a rectangle with 6 points, as shown in figure ?? Each segment is drawn between 2 corners: a start corner and an end corner. For each segment the start and end corner are stored in the SegmentCorners array.

### Type

```
TSegmentCorners = Array [1..2] of Byte;
```
## Const

```
SegmentCorners : Array [TLEDSegment] of TSegmentCorners =
  (
   (1, 2),
   (3, 4),
   (5, 6),
   (1, 3),
   (2, 4),
   (3, 5),
   (4, 6)\big) ;
```
These constants will facilitate the drawing of the digit later on.

For the digit widget, 2 records must again be introduced; one for the class, and one for the instances of objects:

#### Type

```
TPoint = RecordX, Y : gint;
  end ;
P GtkDigit = \hat{}TGtkDigit;
TGtkDigit = Record
  ParentWidget : TGtkWidget;
  borderwidth,
  digit : guint;
  Corners : Array [1..6] of TPoint;
end ;
```

```
P Gtk Digit Class = \hat{}T Gtk Digit Class;
T G t kDigit Class = Record
  Parent_Class : TGtkWidgetClass;
end ;
```
The class record TGtkDigitClass contains no extra information in this case, it has the parent class record as its ony field, as required bythe GTK object model. It could however be used to store some default values to be applied to new widgets, as was the case for the GTKFileEdit widget.

The object record contains three extra fields:

borderwidth The distance between the segments and the border of the widget.

digit The digit to be displayed.

Corners this array contains the locations of each of the corners between which the segments will be drawn.

The GTKDigit class must be registered with GTK, and this happens in the same manner as before:

```
Function GtkDigit_get_type : Guint; cdecl;
```
#### Const

```
Gtk Digit Info: TGtk TypeInfo =
    ( type_name : ' GtkDigit';
     object_size : SizeOf(TGtkDigit);
     class_size : SizeOf(TGtkDigitClass);class_init_func : TGtkClassInitFunc (@GtkDigitClassInit);
     object_init_func : TGtkObjectInitFunc (@GtkDigitInit);
     reserved_1 : Nil;reserved_2 : Nil;base_class_init_func : Nil
    ) ;
b egin
  if ( G t kDigitType=0) then
    GtkDigitType:=gtk_type_unique(gtk_widget_get_type,@GtkDigitInfo);
  Result := GtkDigitType;
```

```
end ;
```
In the class initialization code, the real difference between this widget and the previous one becomes clear:

Procedure GtkDigitClassInit (CObj : PGtkDigitClass); cdecl;

```
b egin
  With PGtkWidgetClass (Cobj) ^ do
    b egin
    size_request:=@GTKDigitSizeRequest;
    expose\_event := @GTKDigitExpose;size_allocate:=@GTKDigitSizeAllocate;
    end ;
end ;
```
Here GTK is told that, in order to determine the size of the widget, it should first call GTKDigitSizeRequest; this will provide GTK with an initial size for the object. After GTK has placed all widgets in the window, and has determined the sizes and positions it will allocate to each widget in the form, it will call GTKDigitSizeAllocate to notify the GTKDigit widget of the size it is being allocated.

Finally, the expose event callback is set; this informs GTK that when a part of the widget should be drawn (because it is visible to the user), GTKDigitExpose should be called. There are actually 2 callbacks to draw a widget; one of them is the draw function and the other is the (here used) expose function. The draw function of GTKWidget just generates an expose event for the entire widget, and for the current widget this is enough. There are, however, cases where it may be necessary to differentiate between the two for optmization purposes.

The object initialization function simply initializes all fields to their default values:

```
Procedure GtkDigitInit (Obj : PGtkDigit); cdecl;
```

```
Var l : longint;
```

```
b egin
```

```
gtk_widget_set_flags(pgtkWidget(obj),GTK_NO_WINDOW);
With Obj^ do
  b egin
  Digit := 0;
  B order Width : = 2;
  For l := 1 to 6 do
  with Corners [i] do
    b egin
    X: = 0;
    Y: = 0;end ;
  end ;
```
end ;

The interesting thing in the initialization function is the call to gtk widget set flags; this tells GTK that the GtkDigit does not need its own window. Indeed, it will use its parent window to draw itself when needed. This also means that no extra resources must be allocated for the widget.

The size request callback will in our case simply ask for some default size for the digit:

```
Procedure GTKDigitSizeRequest (Widget : PGtkWidget;
                                Request : PGtkRequisition ); cdecl;
```

```
Var BW : guint;
```

```
b egin
```

```
With PGTKDigit (Widget)<sup>^</sup> do
  BW: = B order Width;
With Request<sup>^</sup> do
   b egin
  Width:=20+2∗BW;
   Height := 40 + 2*BW;end ;
```
end ;

usually, GTK will allocate a size at least equal to the size requested. It may however be more than this.

When GTK has decided what the real size of the widget will be, the GTKDigitSizeAllocate will be called:

procedure GTKDigitSizeAllocate (Widget : PGTKWidget;

Allocation : PGTKAllocation); cdecl;

```
b egin
  Widget \hat{ }. Allocation := Allocation \hat{ };
  Set Digit Corners (PGtkDigit (Widget), False);
end ;
```
This procedure first of all stores the allocated size in the widget, and then it calls SetDigitCorners to calculate the positions of the corners of the segments; this is done as follows:

Procedure Set Digit Corners (Digit : PGtkDigit; Ignore Offset : Boolean);

```
Var
```

```
BW : guint;
 W, H, SX, SY : gint;i : longint;
  Widget : PGTKWidget ;
b egin
  Widget:=PGTKWidget (Digit);
 BW = Digit \hat{ } . Borderwidth;
  If IgnoreOffset then
    b egin
    SX := 0;SY := 0;end
  else
    b egin
    SX:=Widget \hat{ }. Allocation .x;
    SY:=Widget ^. Allocation . y;
    end ;
 W:=Widget ^. Allocation . Width-2∗BW;
 H: = (Widget ^. Allocation . Height -2∗BW) div 2;
  With PGTKDigit (Widget)<sup>^</sup> do
    For l := 1 to 6 do
       b egin
       Case | of
         1, 3, 5 : Corners [i]. X: = SX+BW;
         2, 4, 6 : Corners [i]. X:=SX+BW+W;
       end ;
       Case | of
         1,2 : Corners [i]. Y:=SY+BW;
         3,4 : Corners [i]. Y:=SY+BW+H;
         5 , 6 : C o r n e r s [ i ] . Y:=SY+BW+2∗H
       end ;
       end ;
```

```
end ;
```
Since the GTKDigit will draw on its parents window, it must take into account the offset (x,y) of the allocated size. The reason that this is parametrized with the IgnoreOffset parameter will become clear when the descendent widget is introduced.

This function could be adapted to give e.g. a slight tilt to the digits.

Remains to implement the expose event callback:

```
Function GTKDigitExpose (Widget : PGTKWidget;
                         ExposeEvent : PGDKEventExpose) : gint; cdecl;
```
Var

Segment : TLedSegment ;

b egin

```
With PGTKDigit (Widget)<sup>^</sup> do
  For Segment:= lsTop to IsRightBottom do
     if DigitSegments [Digit ] [Segment] then
        gdk_draw_line (widget ^.window,
                     P g t k S t y l e ( w i d g e t ^. t h e s t y l e ) ^. f g _ g c [ w i d g e t ^. s t a t e ],
                     Corners [ Segment Corners [ Segment ] [1]]. X,
                     Corners [ Segment Corners [ Segment ] [1]]. Y,
                     Corners [ Segment Corners [ Segment ] [2] ]. X,
                     Corners [ Segment Corners [ Segment ] [2] ]. Y
                     )
     e l s e
        gdk_draw_line (widget ^.window,
                     P g t k S t y l e (widget ^. thest y l e ) ^. b g _ g c [widget ^. state],
                     Corners [ Segment Corners [ Segment ] [1]]. X,
                     Corners [ Segment Corners [ Segment ] [1]]. Y,
                     Corners [ Segment Corners [ Segment ] [2] ]. X,
                     Corners [ Segment Corners [ Segment ] [2] ]. Y
                     ) ;
```
end ;

Here the need for the types and constants, introduced in the beginning of this section becomes obvious; without them, a huge case statement would be needed to draw all needed segments.

Note that when a segment of our digit is not 'lit', it is drawn in the background color. When the digit to be displayed changes, the segments that are no longer lit, must be 'dimmed' again.

Finally we provide 2 methods to get and set the digit to be dislayed:

Procedure GtkDigit\_set\_digit (Obj : PGtkDigit; Digit : guint); cdecl;

#### b egin

```
if Digit in [0..9] then
     b egin
     Obj \hat{ }. Digit := Digit ;
     gtk_widget_draw(PGTKWidget(Obj), Nil);
    end ;
end ;
```

```
Function GtkDigit_get_digit (Obj : PGtkDigit) : guint; cdecl;
```
b egin

```
Result :=Obj \hat{ }. Digit;
end ;
```
Obviously, when setting the digit to be displayed, the widget must be redrawn, or the display would not change till the next expose event. Calling gtk\_widget\_draw ensures that the digit will be displayed correctly.

Now the widget is ready for use; it can be created and put on a window in the same manner as the GTKFileEdit control; the code will not be shown, but is available separately.

The result is shown in figure ??.

The widget can be improved in many ways. The segments can be tilted, a bigger width can be used; the can have rounded edges and so on.

The widget as presented here doesn't react on user events; it has no way of doing that, since it doesn't have an own window; Therefore a descendent is made which creates its own window, and which will react on mouse clicks; this widget will be called GTKActiveDigit.

Figure 3: The GTKDigit widget in action.

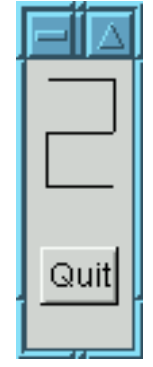

The lstinline—GTKActiveDigit— widget is a descendent from its inactive counterpart. Therefore the class and object records will be (almost) empty:

#### Type

```
P Gtk Active Digit = \hat{T} Gtk Active Digit;
TGtkActiveDigit = Record
  ParentWidget : TGtkDigit;
  Button : guint8;
end ;
P Gtk Active Digit Class = \hat{ }T Gtk Active Digit Class;
T Gtk Active Digit Class = Record
  Parent_Class : TGtkDigitClass;
end ;
```
The Button field is used to store which button was used to click on the digit.

The registration of the new widget is similar to the one for GTKDigit, and doesn't need more explanation:

## Const

```
GtkActiveDigitType : guint = 0;
Function GtkActiveDigit_get_type : Guint; cdecl;
Const
  Gtk Active Digit Info: TGtkTypeInfo =
    ( type_name : ' GtkActiveDigit';
     o b j e c t _ s i z e : Size Of (TG t k A c t i v e D i g i t );
     class_size : SizeOf (TGtkActiveDigitClass);
     class_init_func : TGtkClassInitFunc (@GtkActiveDigitClassInit);
     object_init_func : TGtkObjectInitFunc (@GtkActiveDigitInit);
     reserved_1 : Nil;reserved_2 : Nil;base_class_init_func : Nil
    ) ;
b egin
  if (GtkActiveDigitType=0) then
    GtkActiveDigitType:=gtk_type_unique(gtkdigit_get_type,@GtkActiveDigitInfo);
  Result := GtkActiveDigitType;
```

```
end ;
```
Function GtkActiveDigit\_new : PGtkWidget; cdecl;

b egin

```
Result:=gtk_type_new (GtkActiveDigit_get_type)
end ;
```
The first real difference is in the class initialization routine:

Procedure GtkActiveDigitClassInit (CObj : PGtkActiveDigitClass); cdecl;

```
b egin
  With PGtkWidgetClass (Cobj) ^ do
     b egin
     realize := @Gtk Active Digit Realize;
     size\_allocate := @GtkActiveDigitSizeAllocate;b ut t on _ p r e s s _ e v e n t := @ G t k A c t i v e D i g i t B ut t on P r e s s ;
     b ut t on _ r e l e a s e _ e v e n t : = @ G t k A c t i v e D i g i t B ut t on R e l e a s e ;
     end ;
```
end ;

The realize and size allocate of the parent widget GTKDigit are overriden here. Also 2 events callbacks are assigned in order to react on mouse clicks.

The object initialization function must undo some work that was done ba the parent's initialization function:

```
Procedure GtkActiveDigitInit (Obj : PGtkActiveDigit); cdecl;
```
b egin

```
gtk_widget_unset_flags(pgtkWidget(obj),GTK_NO_WINDOW);
With Obj<sup>^</sup> do
  Button := 0;
```
end ;

This is necessary, because the GTKActiveDigit will create it's own window.

For this widget, the realize callback must do a little more work. It must create a window on which the digit will be drawn. The window is created with some default settings, and the event mask for the window is set such that the window will respond to mouse clicks:

```
Procedure GtkActiveDigitRealize (widget : PgtkWidget); cdecl;
```

```
Var
 attr : TGDKWindowAttr:
Mask : gint;
b egin
  GTK_WIDGET_SET_FLAGS(widget, GTK_REALIZED);
  With Attr do
    b egin
    x := widget \hat{ } . allocation x;
    y := \text{widge} t \hat{ } . allocation . y;
    width:= widget \hat{ } . allocation . width;
    height := widget \hat{ }. allocation . height;
    w c l a s s := GDK_INPUT_OUTPUT ;
    window_type:=gdk_window_child;
    event_mask := gtk_widget_get_events (widget) or GDK_EXPOSURE_MASK or
                  GDK_BUTTON_PRESS_MASK OR GDK_BUTTON_RELEASE_MASK;
    visual := gtk_w id get.get_v is ual (widget);colormap := gtk_widget_get_colormap(widget);
    end ;
  Mask:=GDK_WA_X or GDK_WA_Y or GDK_WA_VISUAL or GDK_WA_COLORMAP;
```

```
widget \hat{ }. Window:=gdk_window_new (widget \hat{ } . parent \hat{ } . window, @attr, mask);
  widget ^. thestyle := gtk_style_attach (widget ^. thestyle, widget ^. window);
  gdk_window_set_user_data (widget ^.window, widget);
  gtk_style_set_background (widget^.thestyle, widget^.window, GTK_STATE_ACTIVE);
end ;
```
After the window was created, its userdata is set to the widget. This ensures that the events which occur in the window are passed on to our widget by GTK. Finally the background of the window is set to some other style than the default style.

The size allocation event should in principle do the same as that for the GTKDigit widget, with the exeption that the calculation of the corners for the segments must now not be done relative to the parent window:

```
procedure GTK Active Digit Size Allocate (Widget : PGTKWidget;
                                      Allocation : PGTKAllocation ); cdecl;
b egin
  Widget \hat{ } . allocation := Allocation \hat{ };
  if GTK_WIDGET_REALIZED (widget) then
     gdk_window_move_resize(widget^.window,
                                 Allocation \hat{}.x.
                                 Allocation \hat{ } .y,
                                 Allocation ^.width,
                                 Allocation \hat{ }. height);
  Set Digit Corners (PGTKDigit (Widget), True);
end ;
This explains the need for the IgnoreOffset parameter in the SetDigitCorners function.
   All that is left is to implement the mouse click events:
Function GtkActiveDigitButtonPress (Widget: PGtKWidget;
                                            Event : PGdkEventButton) : gint ; cdecl ;
b egin
  PGTKActiveDigit (Widget) ^. Button := Event ^. Button;
end ;
Function GtkActiveDigitButtonRelease (Widget: PGtKWidget;
                                               Event : PGdkEventButton) : gint; cdecl;
Var
  Digit : PGtkDigit;
  D : guint;
b egin
  Digit := PGTKDigit (Widget);
  D:= g t k d i g i t _ g e t _ d i g i t ( D i g i t );
  If PGTKActiveDigit (Digit)<sup>^</sup>. Button=Event<sup>^</sup>. Button then
     b egin
     If Event<sup>^</sup>. Button=1 then
       GTKDigit_set\_digit (Digit, D+1)
     else if Event<sup>^</sup>. Button=3 then
       GTKDigit_set_digit (Digit, D-1)
     e l s e
       GTKDigit_set_digit (Digit, 0);
     end ;
  PGTKActiveDigit ( Digit). Button:=0;
end ;
```
As can be seen, the digit will be incremented when the left mouse button is clicked. The digit is decremented when the right button is clicked. On systems with 3 mouse buttons, a click on the middle mouse button will reset the digit to 0.

After all this, the widget is ready for use, and should look more or less like the one in figure ??.

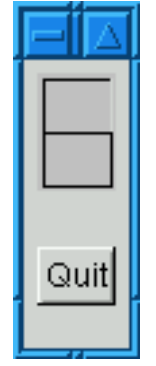

Figure 4: The GTKActiveDigit in action.

The widgets presented here are not complete; many improvements can be made, but their main purpose was to demonstrate that implementing some new widgets is very easy and can be achieved with little effort; what is more, the OOP structure of GTK is very suitable for the implementation of small enhancements to existing components, as was shown with the last widget presented.